# tmux raccourcis clavier

# Installer Tmux

Pour installer Tmux, tapez sudo apt-get install tmux dans la ligne de commande Ubuntu ou Debian.

#### **Sessions**

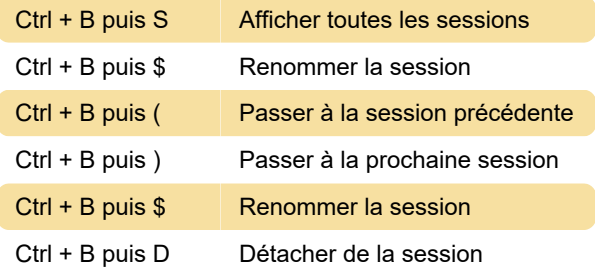

# Windows

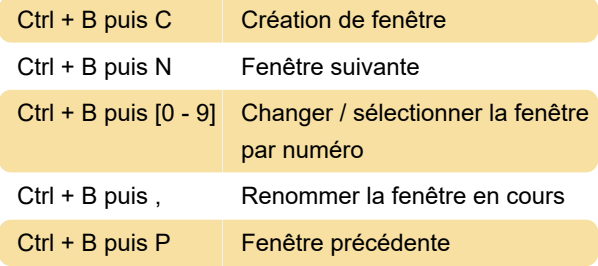

## Volets

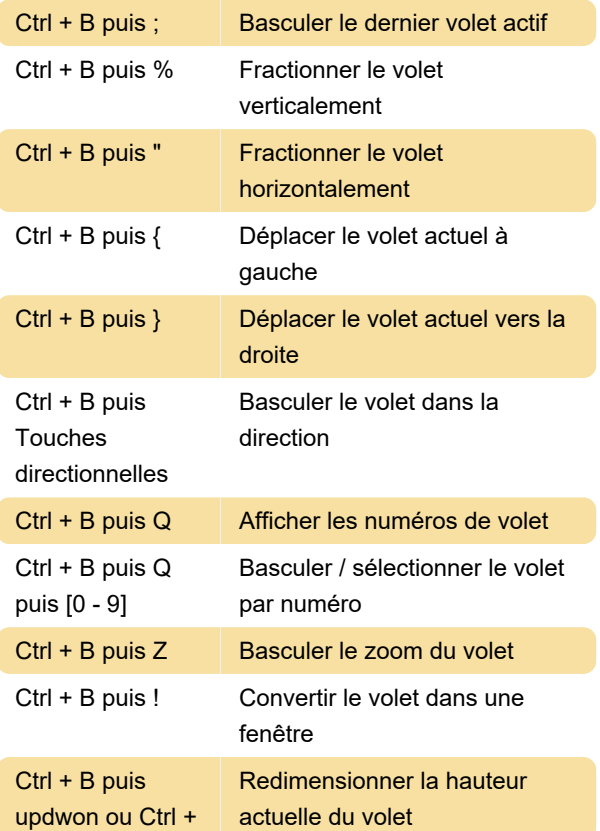

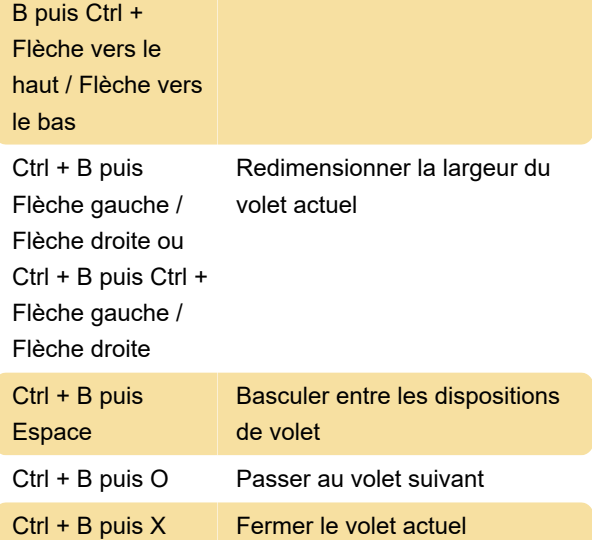

# Mode de copie

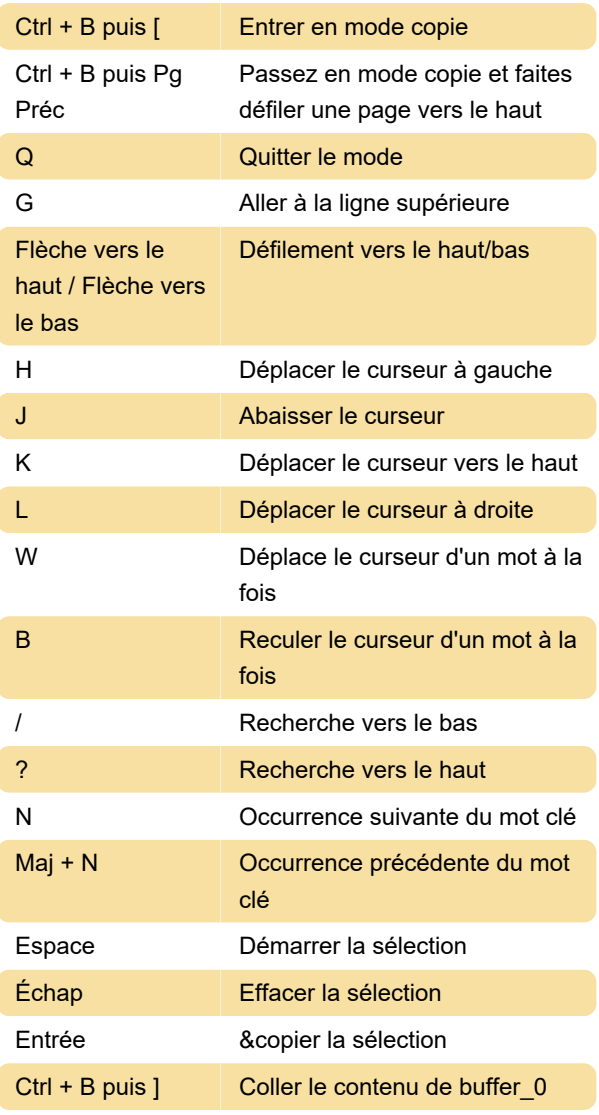

#### **Divers**

Ctrl + B puis : Entrer en mode commande

#### Aide

Ctrl + B puis ? Afficher les raccourcis

Dernière modification: 11/11/2019 20:10:46

Plus d'information: [defkey.com/fr/tmux-raccourcis](https://defkey.com/fr/tmux-raccourcis-clavier)[clavier](https://defkey.com/fr/tmux-raccourcis-clavier)

[Personnalisez ce PDF...](https://defkey.com/fr/tmux-raccourcis-clavier?pdfOptions=true)